## **Student Support application instruction**

All grant applications have to be submitted via the Erasmus Trustfonds Portal. Go to [portal.trustfonds.nl](https://trustfonds.sharepoint.com/sites/disbursement/Gedeelde%20documenten/Portal/portal.trustfonds.nl) and click *sign in* in the upper right corner.

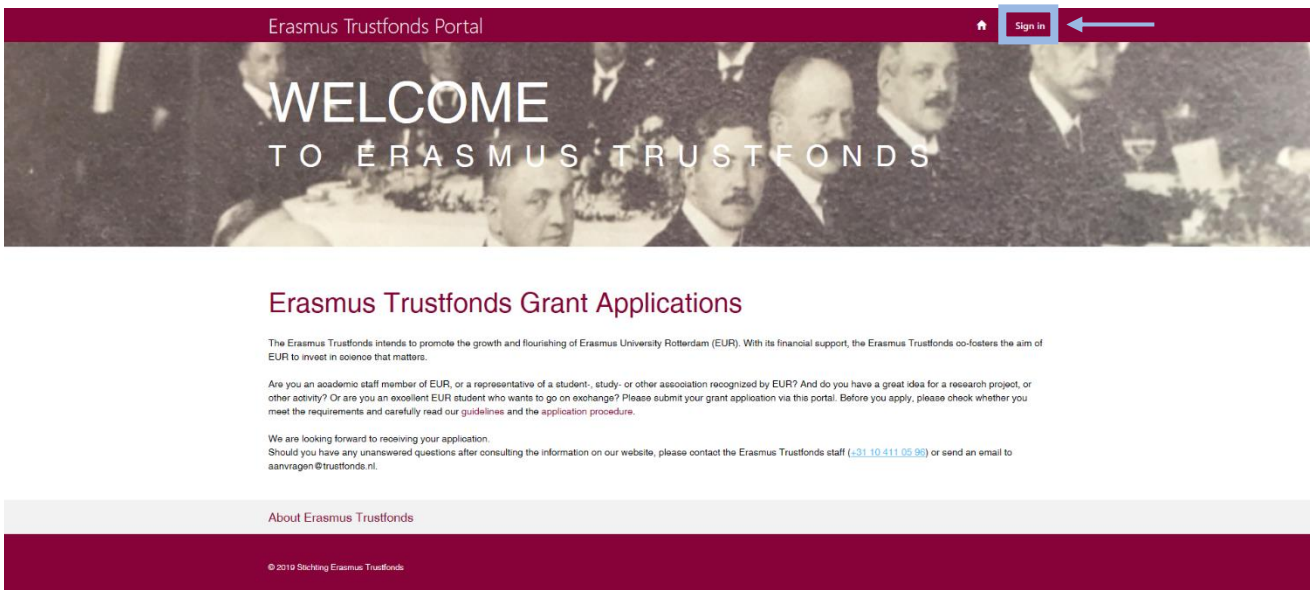

This will take you to a login page. If you haven't submitted a grant application via the portal before, click *register.* Fill in your email address, username and password and click *register* to make your account.

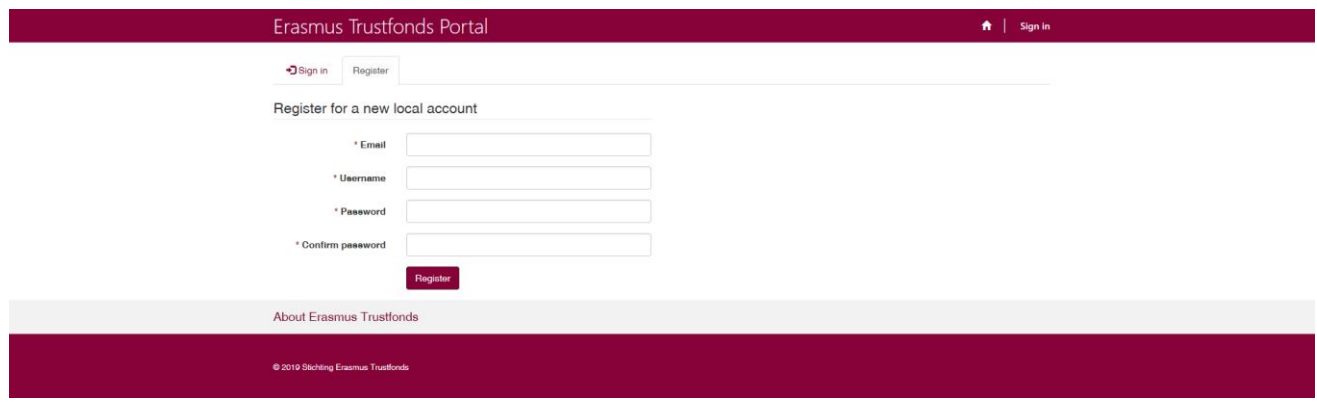

If you have used the portal before and already have an account, click *sign in*. Fill in your user name and password and click *sign in* to login.

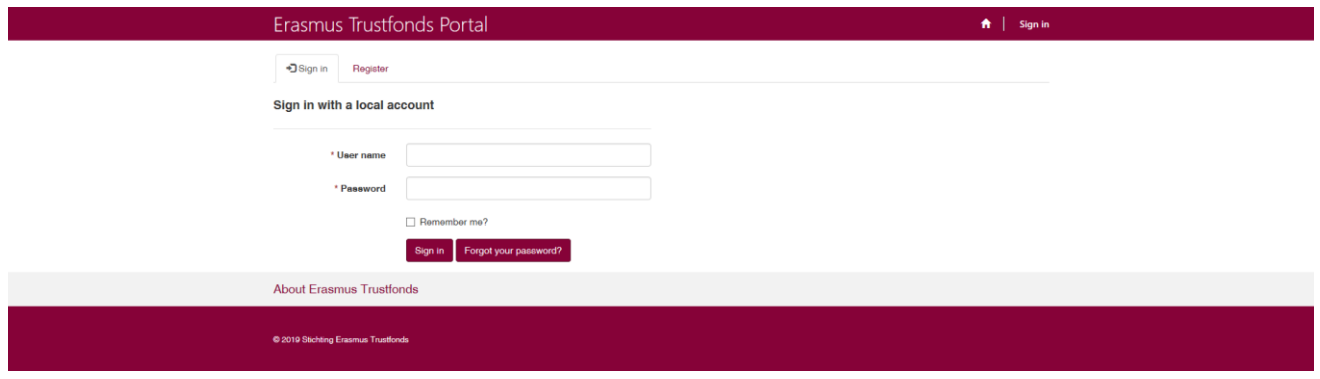

Once you are signed in, click *New Application.* Click *New Application* again to start your application.

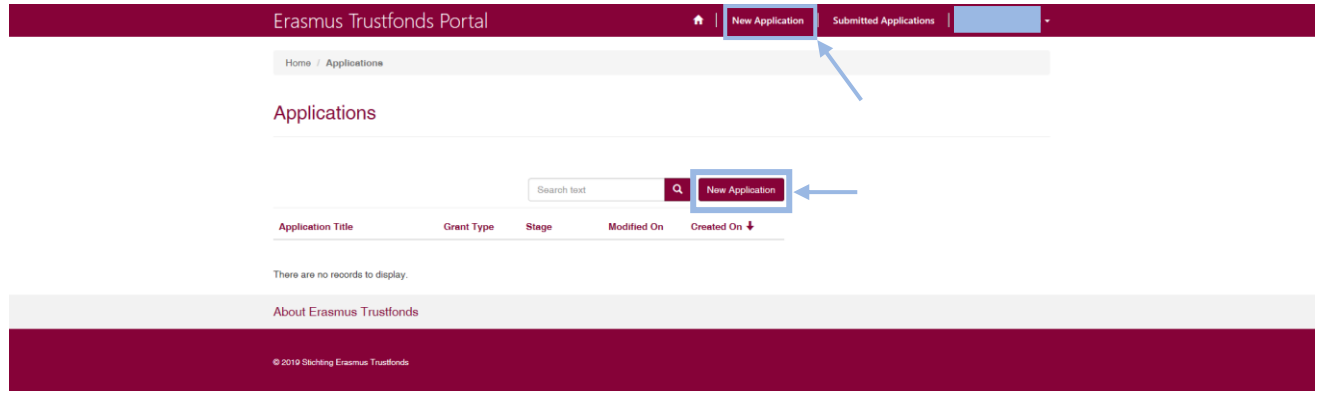

On the following pages you can see which information will be asked in the application. Each time you successfully continue to the next step of the application process, the information you provided will be saved. This means you can pause filling in the application if necessary and continue at a later time.

# **1 Application typeApplication (New)**

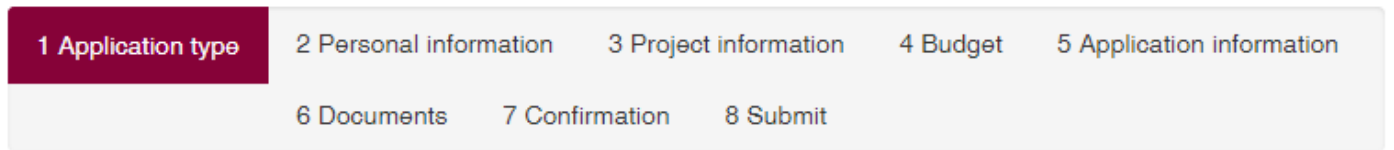

Please indicate whether you are a student or an employee and which grant type you would like to apply for. Note that students can only apply for grants in the categories Student Life, Student Support and Other Activities. Employees can apply for grants in the categories Other Activities, Research Visits, Research & Education and Conference Participation.

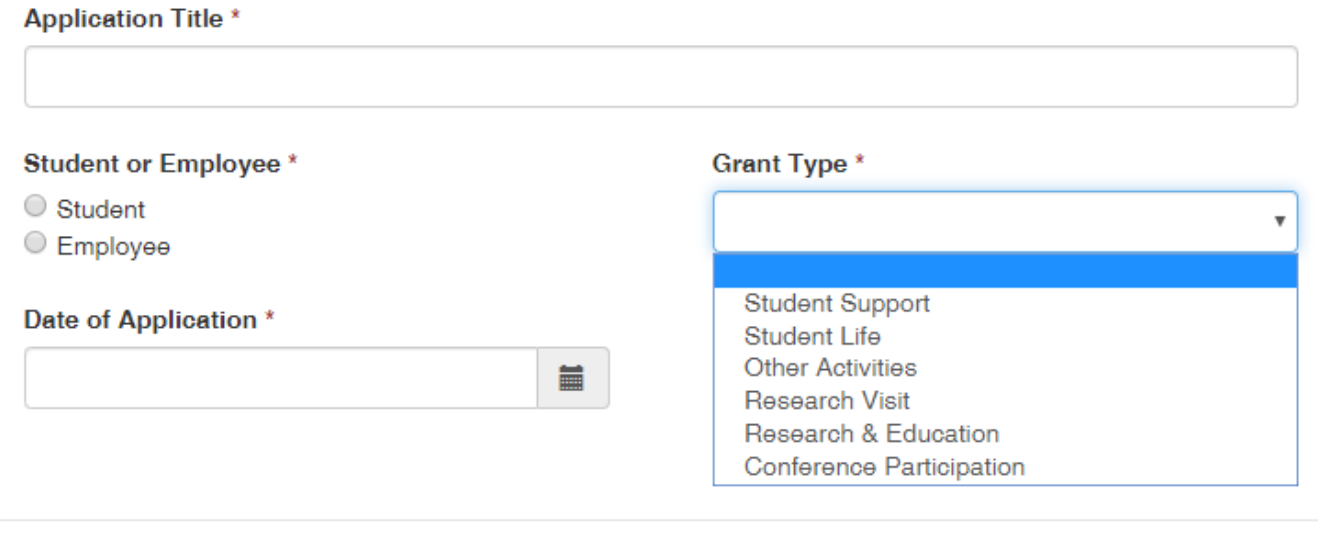

Next

## **2 Personal Information**

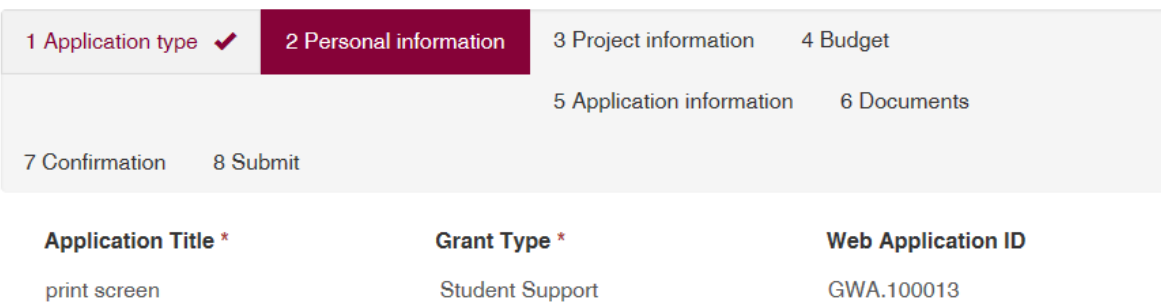

# Personal information

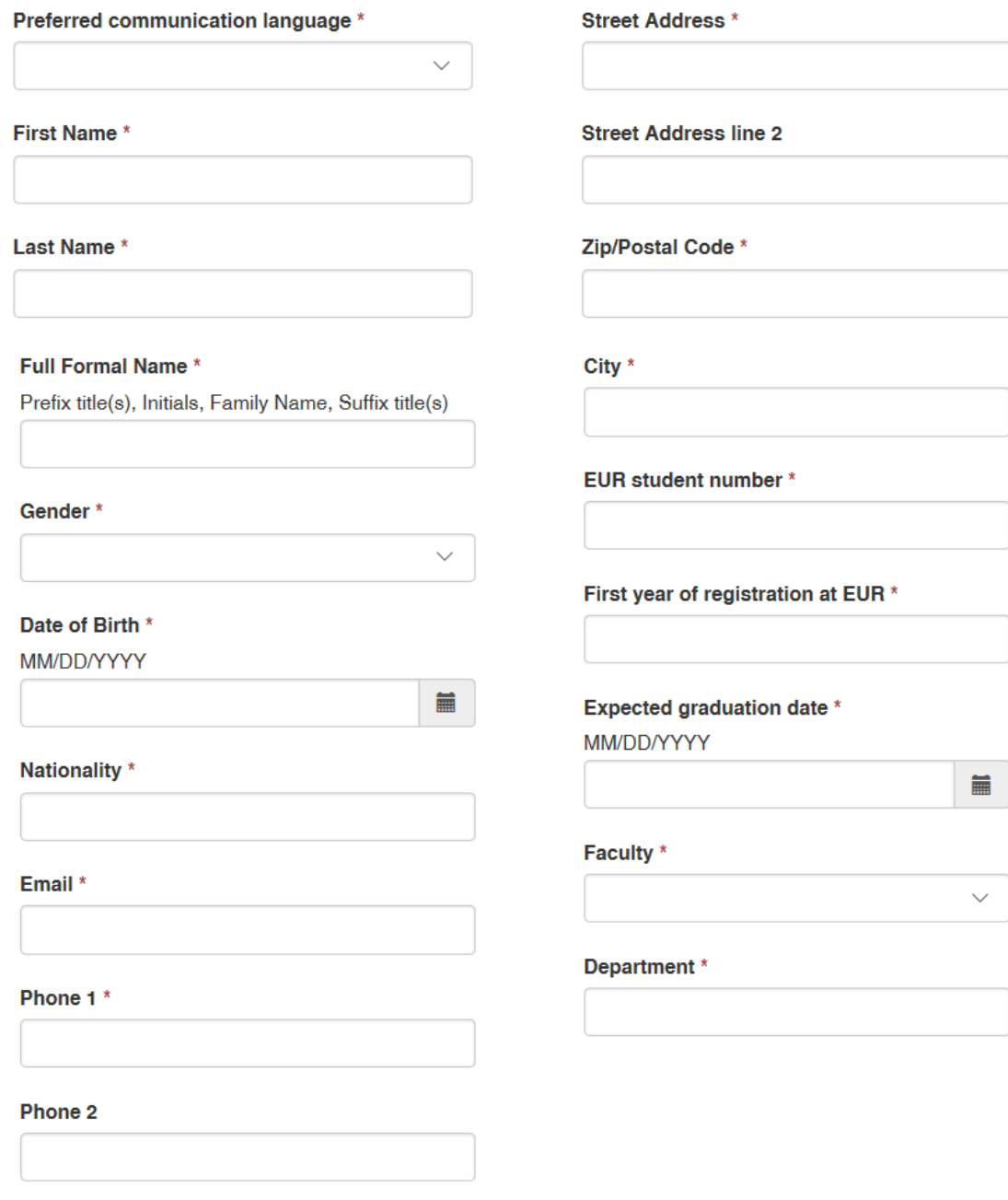

# **Bank Details**

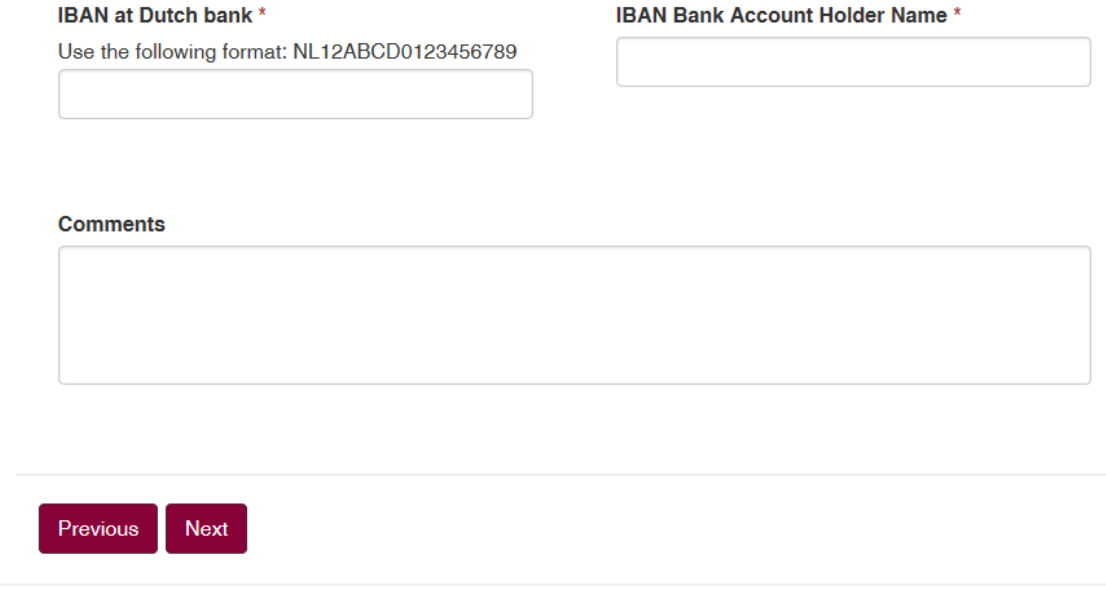

# **3 Project information**

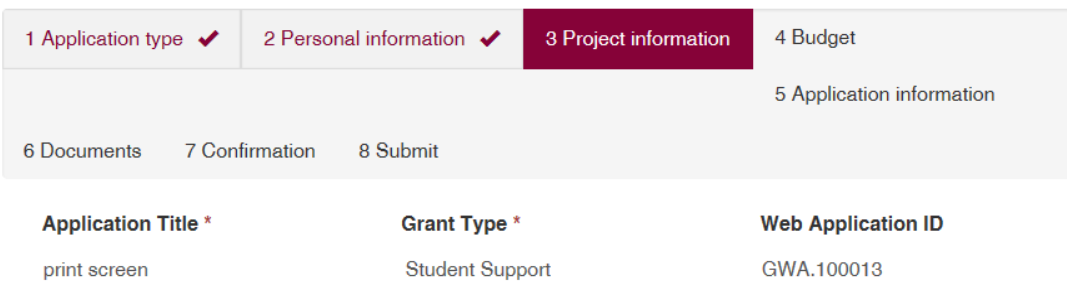

# Project information<br>Purpose exchange \*

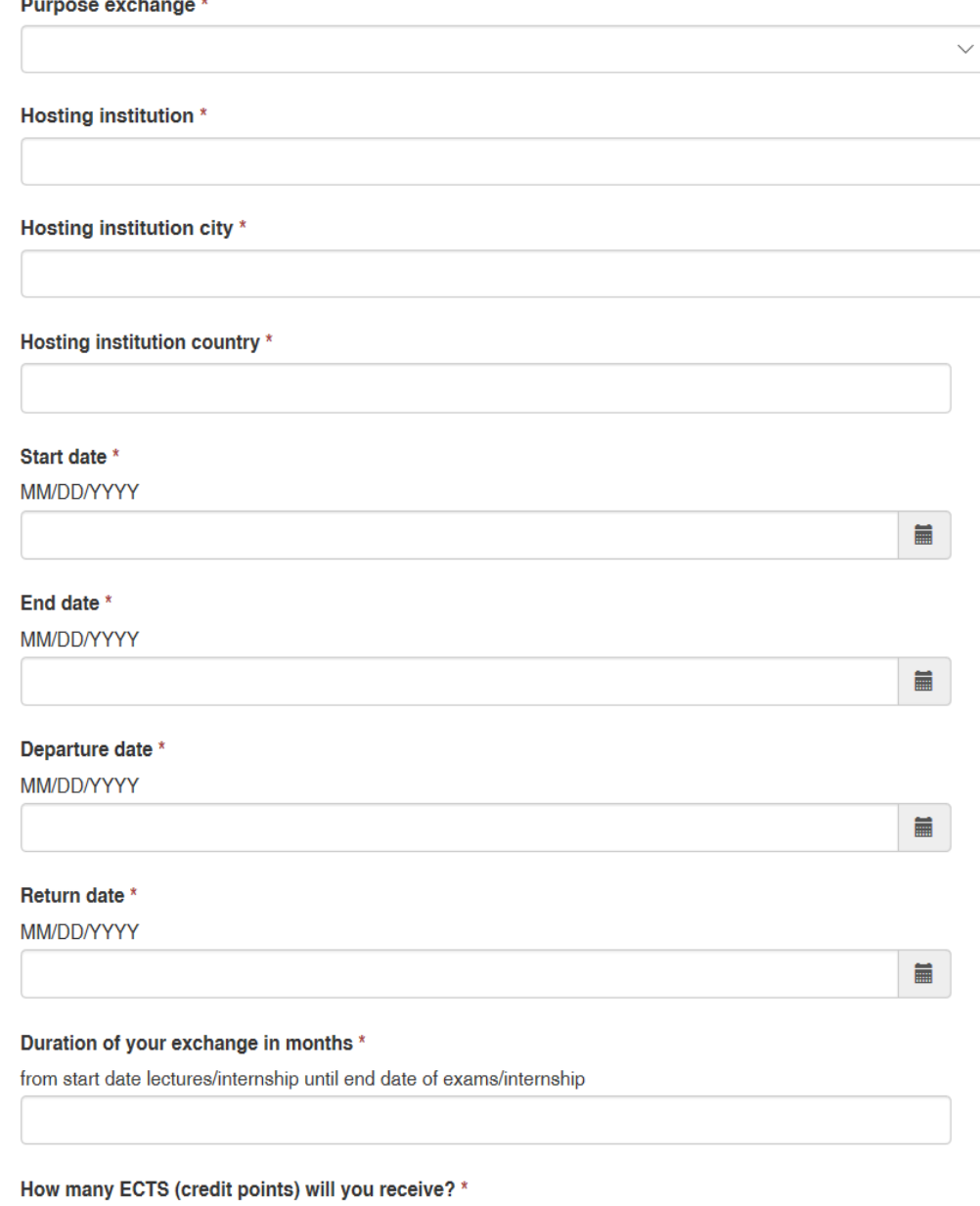

#### Why did you choose this particular host institution? \*

Max. 500 characters, including spaces and punctuation

#### Do you qualify for Dutch Student Finance (DUO)? \*

 $\odot$  No  $\odot$  Yes

#### Do you qualify for an additional scholarship from the Dutch government (DUO)? \*

If yes, please provide documents that substantiate that you receive/qualify for an additional scholarship from the Dutch government in step six of this application. Should you not receive/qualify for such an additional scholarship from DUO, you are not eligible for a scholarship from the A.A. van Beek Fonds / Erasmus Trustfonds either.

 $\circledcirc$  No  $\circlearrowright$  Yes

## Do you receive a monthly financial contribution e.g. from (grand)parents or other sources of income? \*  $\circledcirc$  No  $\circlearrowright$  Yes

 $\checkmark$ 

#### If yes, how much per month?

Who pays your tuition fee? \*

Will you maintain your room in the Netherlands? \*

If yes, will you sublet your room?  $\circledcirc$  No  $\circlearrowright$  Yes

Do you have any additional information relevant for your application?

Previous **Next** 

## **4 Budget**

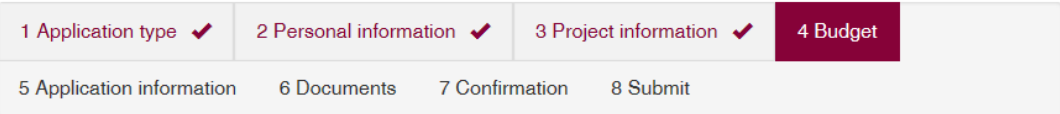

Please provide total amounts per cost item for the duration of the activity. Use the down-arrow on the right-hand site to edit the budget line. If a pre-filled description is not applicable, you can either change the description or add more budget lines.

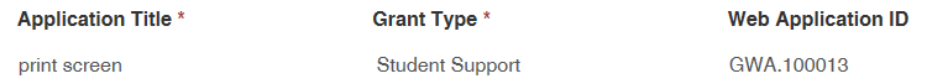

# **Budget**

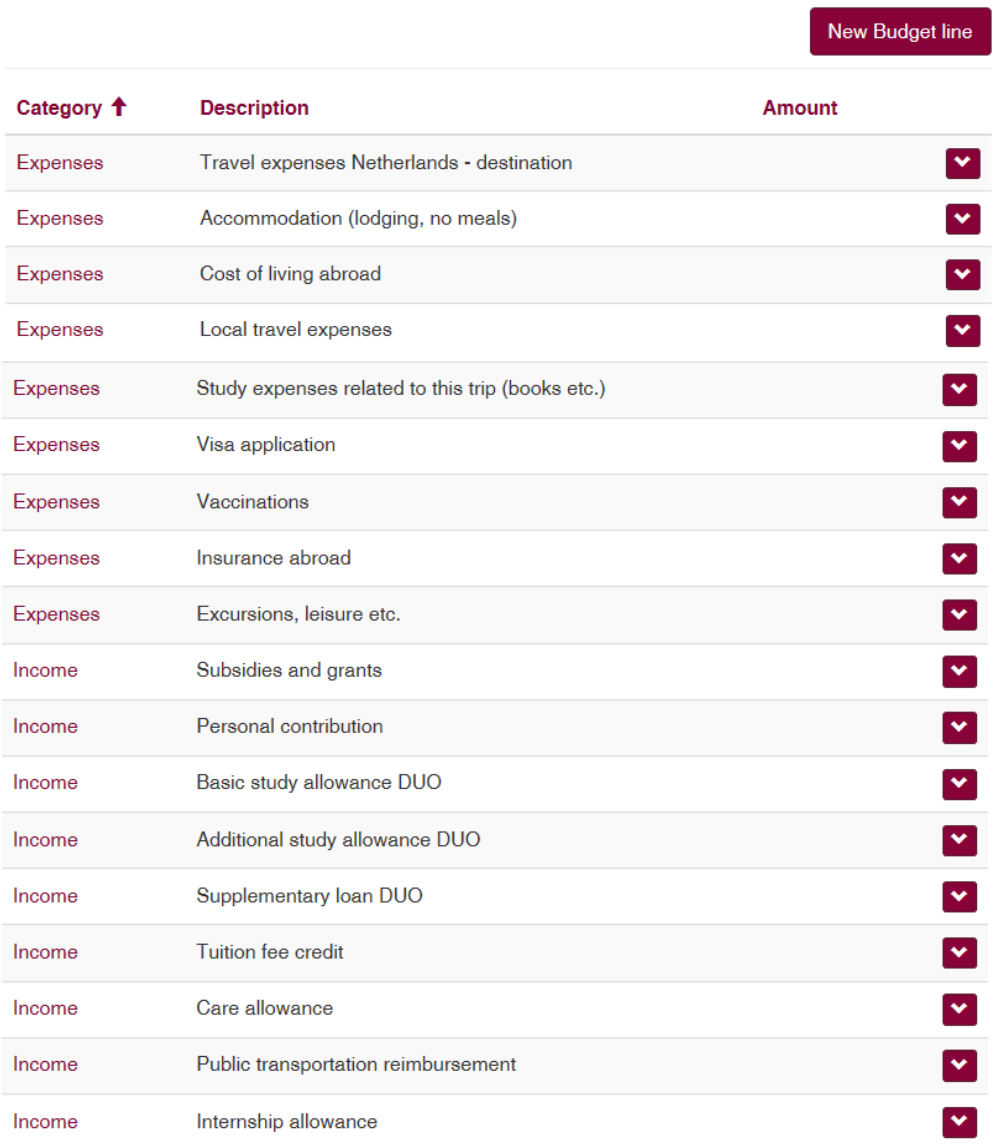

#### Percentage financed by EUR bodies and 3rd parties \*

#### Amount Requested from Erasmus Trustfonds \*

Explanatory notes to the budget

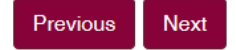

#### **5 Application information**

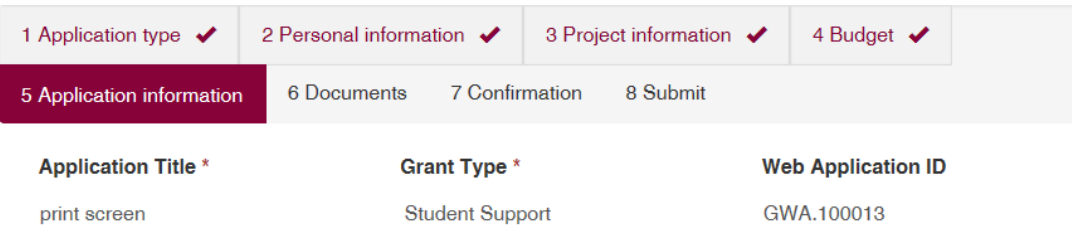

# Application information

#### Did you apply for other funding? \*

 $\circledcirc$  No  $\circlearrowright$  Yes

Please notify the Erasmus Trustfonds of the outcome of currently pending applications

#### **Additional information other funding**

If yes, please provide the name of the institution, the amount you requested and the status of the application e.g. rejected, granted or under consideration.

 $\overline{\phantom{a}}$ 

 $\overline{\phantom{a}}$ 

# Have you received a grant from the Erasmus Trustfonds before? \*

 $\circledcirc$  No  $\circlearrowright$  Yes

#### **Additional information previous grants**

If yes, please provide the title of the project, the amount of the previous grant(s) and the date of your previous application.

**Comments** 

Previous Next

#### **6 Documents**

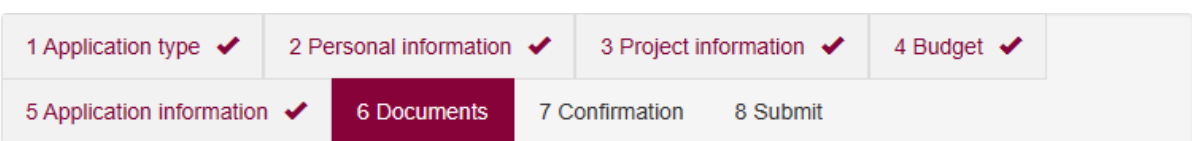

Please upload the mentioned documents. You can do so by clicking the button 'Add files'. The documents marked with an asterisk are mandatory documents.

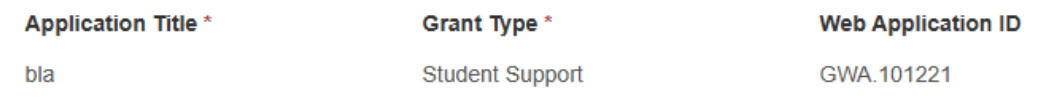

# **Supporting documents**

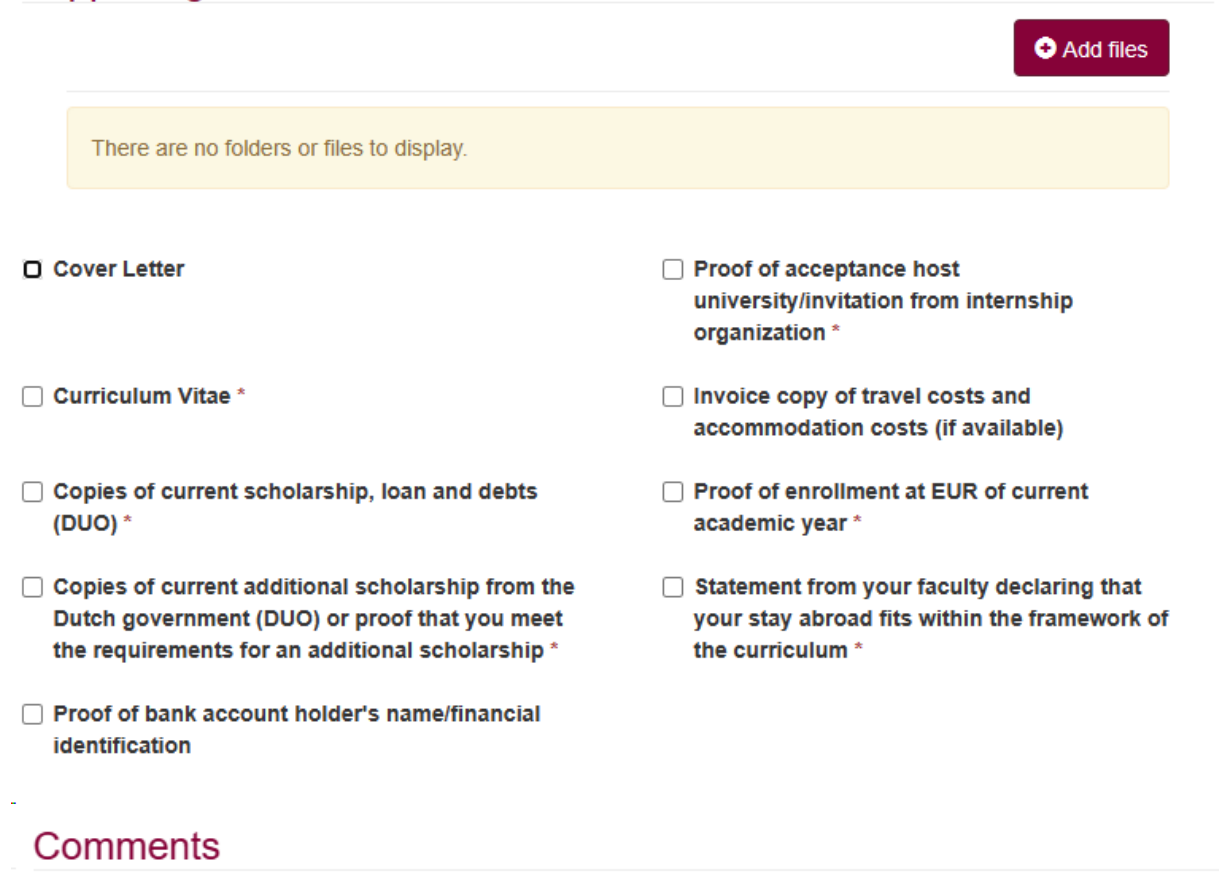

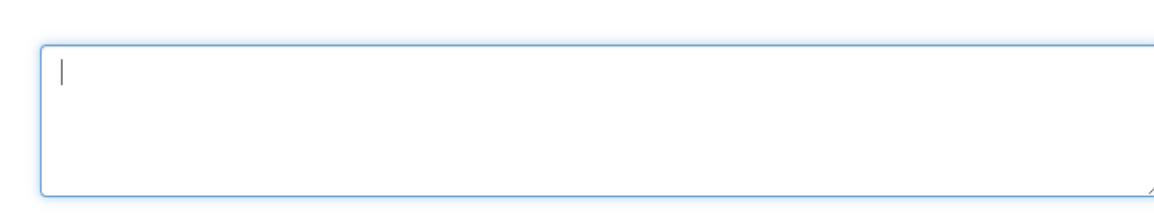

Previous **Next** 

## **7 Confirmation**

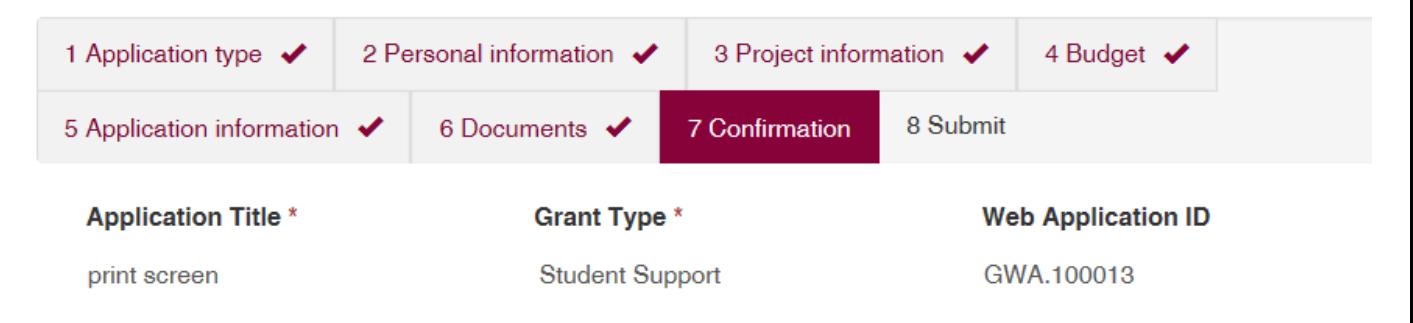

# Confirmation

The Erasmus Trustfonds is an independent organization. By submitting this application I authorize the Erasmus Trustfonds to share the status of my application with the Erasmus University Rotterdam (EUR), its faculties, departments and institutions. I have completed the form with the information to the best of my knowledge. I explicitly consent to Erasmus Trustfonds and/or EUR to process and retain my data as supplied on this application form. Erasmus Trustfonds and/or EUR will process this data in accordance with the legal requirements. Data will be used and securely retained by these parties in order to process this application, to evaluate the project and to process future learn, earn, return matters. We will not give the data to any third parties if permission has not been granted.  $\Box$  General confirmation  $*$ 

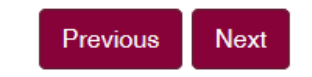

## **8 Submit**

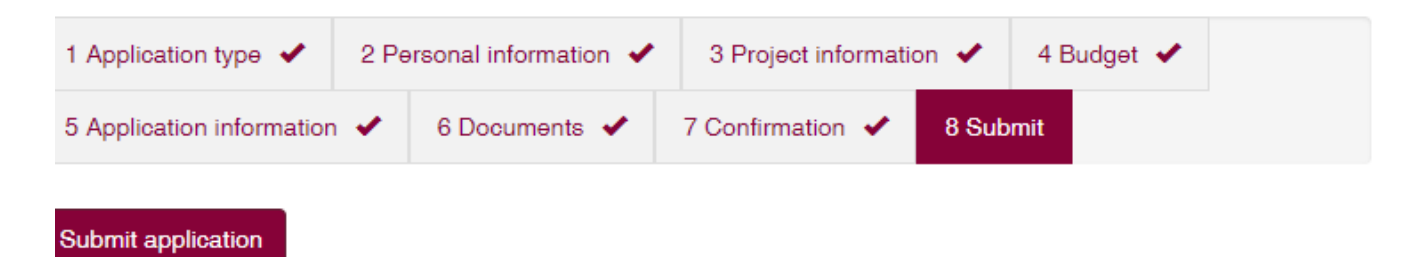